## JDBC Access to IMS DB from DB2, CICS, and WebSphere

Kyle Charlet charletk@us.ibm.com

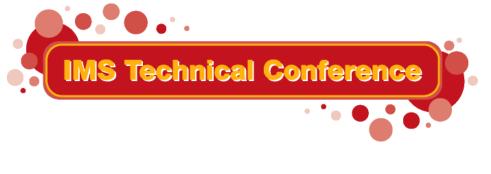

St. Louis, MO

Sept. 30 - Oct. 3, 2002

## **Overview**

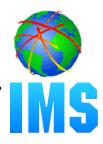

#### IMS Java

- -What Is IMS Java
- Why Use IMS Java
- The IMS Java Class Library Architecture

#### JDBC and J2EE

#### Dealership Sample Application

- Font-end/Back-end split

#### Environments

- Non-Managed
  - CICS
  - DB2
- Managed
  - WebSphere

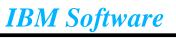

## What is IMS Java?

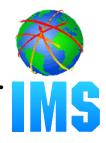

#### A new feature in IMS v7

#### A set of classes that...

- Offers Java support to access IMS Databases from various environments (IMS, CICS, DB2, WebSphere)
- Enables SQL access through the JDBC interface

#### Java Virtual Machine (JVM) support in dependent regions

- JDK 1.3 support
- JDBC 2.1 support
- -Just-In-Time (JIT) compilation
- Resetable JVM

#### • High Performance Java (HPJ) compiled

- -Runs as a Language Environment run unit on IMS v7
- Not supported on IMS v8 (including prior v7 HPJ applications)
- Frozen at JDK 1.1.8
- Frozen at JDBC 1.0

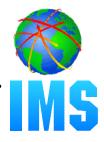

- Colleges teach Java, very few still teach COBOL
- Colleges teach relational DBs with SQL access, very few teach hierarchical with SSA access

#### JDBC is an industry standard

- Minimizes specific backend DB knowledge of IMS
- Customer requests for Java support
- Rapid application development

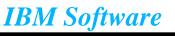

### Java Class Library

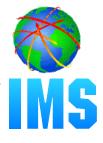

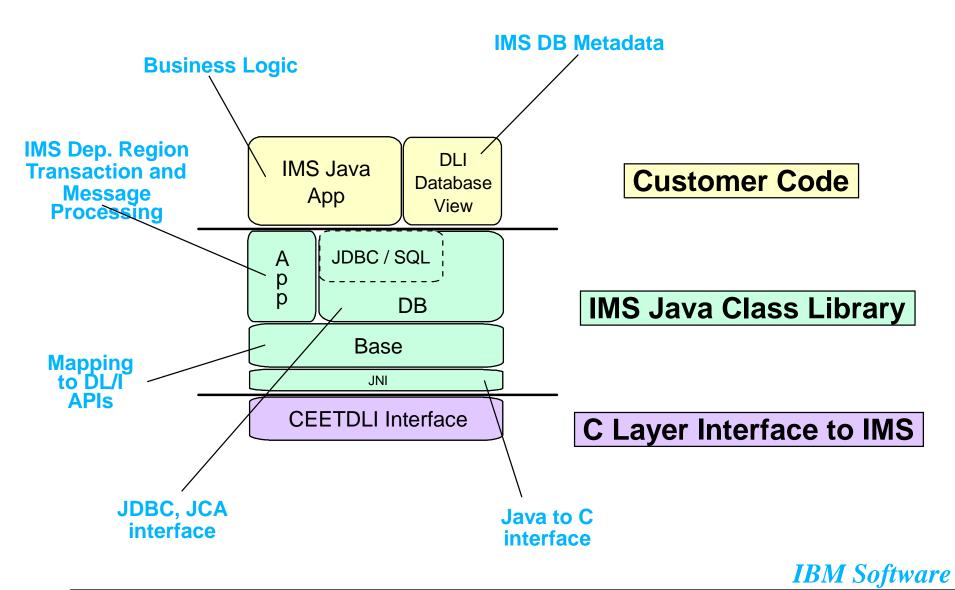

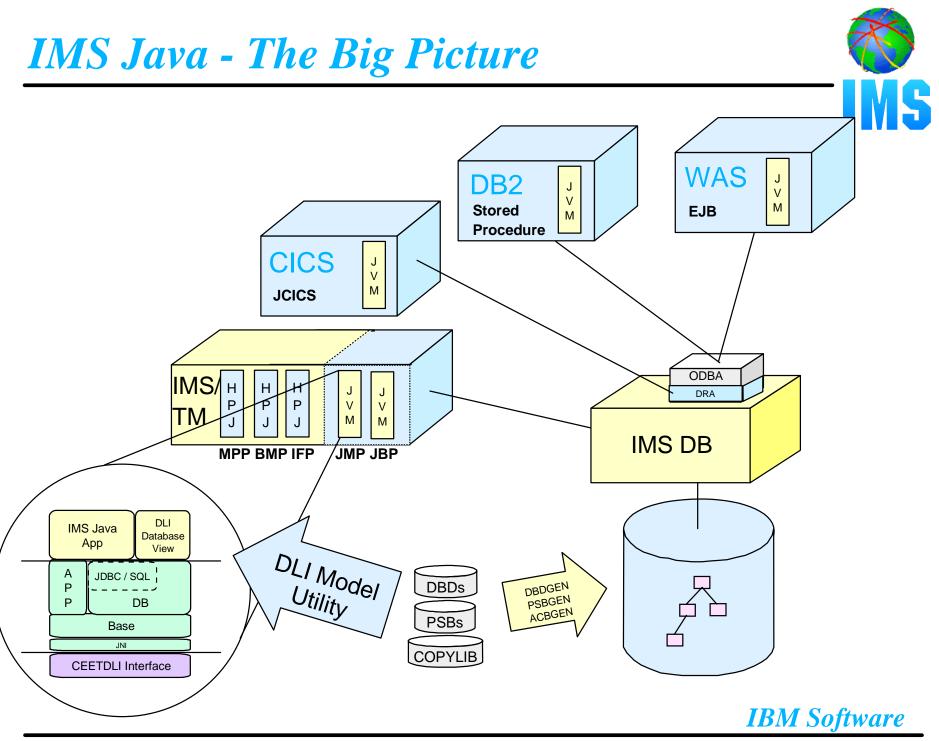

## **Overview**

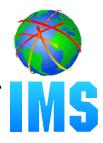

#### IMS Java

- -What Is IMS Java
- Why Use IMS Java
- The IMS Java Class Library Architecture

#### JDBC and J2EE

#### Dealership Sample Application

- Font-end/Back-end split

#### Environments

- Non-Managed
  - CICS
  - DB2
- Managed
  - WebSphere

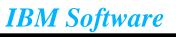

## JDBC and J2EE Evolution

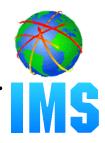

#### Standard way to Query Database (relational)

- Structured Query Language (SQL) - 1992

#### Communicating Query to Database

- Open Database Connectivity (ODBC) - C based

#### Standard API to Query Database

- "Java Database Connectivity" (JDBC) - Platform/DB Independent

#### Standard API to Establish Connection

- J2EE Connection Architecture (JCA)

#### Standard API to Build Enterprise Applications

-Java 2 Enterprise Edition (J2EE)

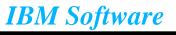

## J2EE Architecture

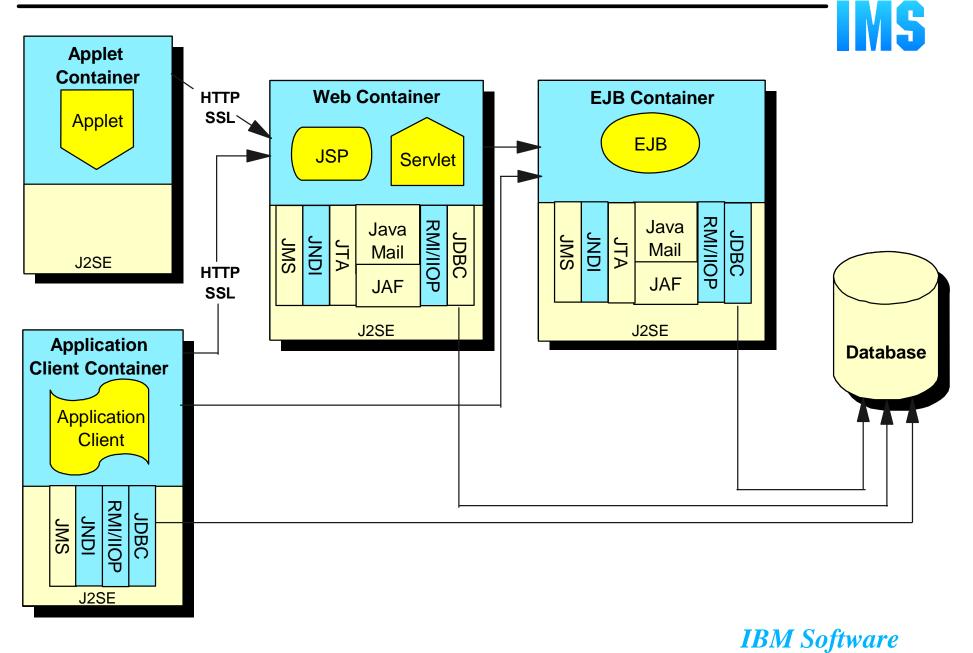

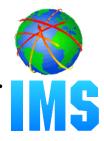

#### Proposed Java standard architecture for deploying a resource adapter in a J2EE compliant application server

#### Defines contracts between...

- resource adapter and the application component
- resource adapter and the application server

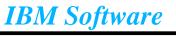

## **J2EE Connection Architecture**

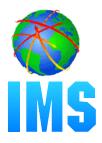

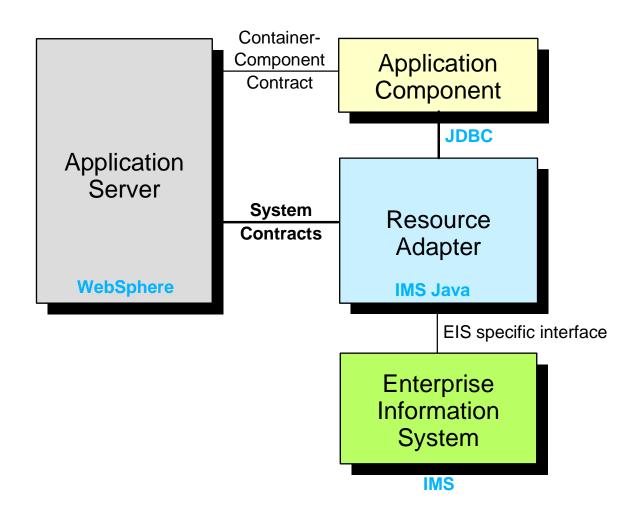

**IBM Software** 

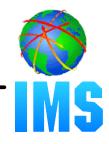

Factory for connections to a physical data source

#### Replacement to the DriverManager facility

- Required when running in a managed environment (WebSphere)
- Typically registered with a naming service based on the Java<sup>tm</sup> Naming and Directory (JNDI) API.
- DataSource objects have properties that can be modified when necessary
  - Code accessing the data source does not need to be changed

## **DataSource and JNDI**

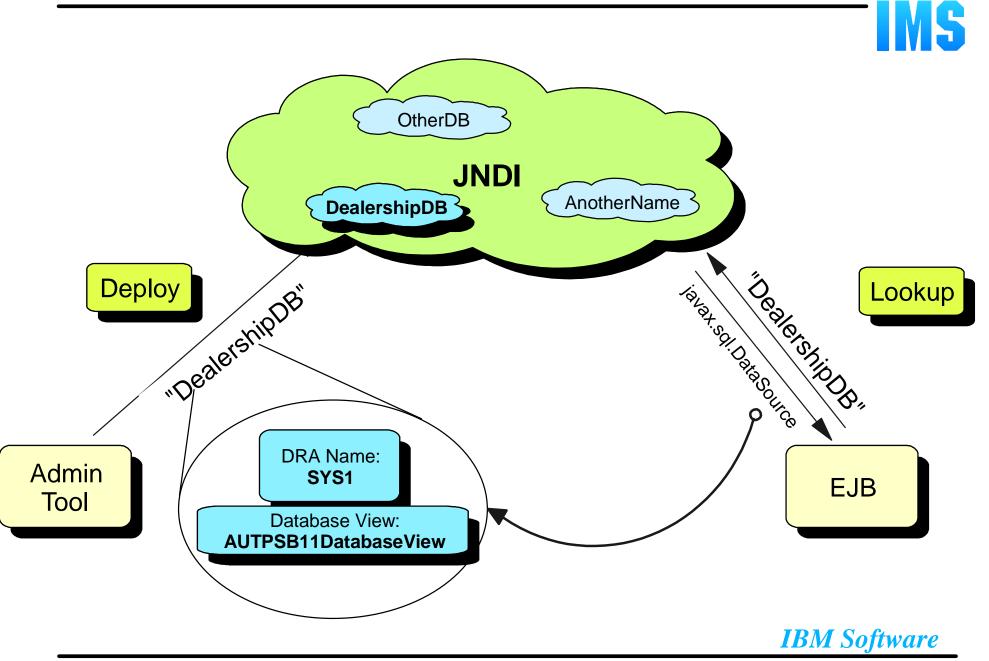

## **Overview**

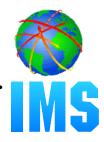

#### IMS Java

- -What Is IMS Java
- Why Use IMS Java
- The IMS Java Class Library Architecture

#### JDBC and J2EE

#### Dealership Sample Application

- Font-end/Back-end split

#### Environments

- Non-Managed
  - CICS
  - DB2
- Managed
  - WebSphere

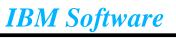

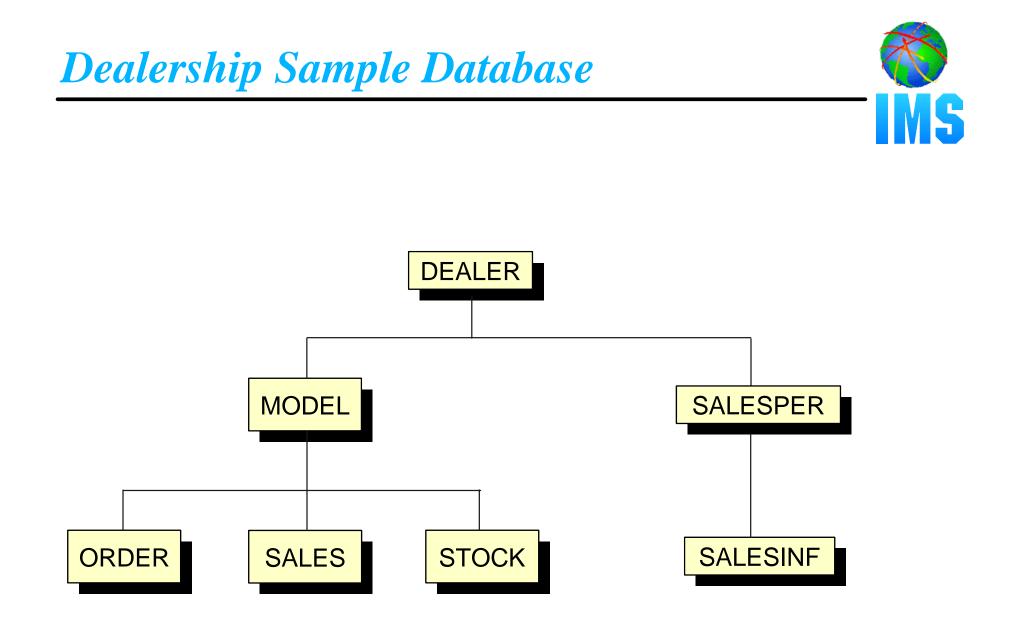

**IBM Software** 

## **Dealership Sample Application**

# **MS**

#### Performs specific queries to the database

- For example:
  - list all models
  - list details of a particular model

#### Split into a front-end and a back-end

#### Front-End

- Environment specific
  - Process message queue (IMS)
  - Invoke stored procedure (DB2)
  - JCICS application (CICS)
  - Enterprise Java Bean (WebSphere)

#### Back-End

- Performs all query processing
- Sends data back to the caller (front-end)
- Environment neutral

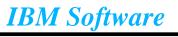

```
public class AutoDealership {
   /** The database connection is created by each front-end and given
       to the single back-end **/
   public AutoDealership(Connection connection) {
     this.connection = connection;
   }
   public ListModelOutput[] listModels() throws SQLException {
       SQL processing logic here...
   public FindCarOutput[] findCar(FindCarInput input) throws
           SQLException {
       SQL processing logic here...
```

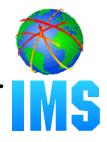

```
public ListModelOutput[] listModels() throws SQLException {
    // Create the SQL statement - no inputs needed
    String query = "SELECT * FROM Order.ModelSegment";
    // Execute the query
    Statement statement = connection.createStatement();
    ResultSet results = statement.executeQuery(query);
    process results...
}
```

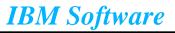

## **Dealership Sample (Back-End)**

```
public Vector listModels() throws SQLException {
  create statement and execute query...
 Vector models = new Vector();
 ListModelOutput output = null;
  while (results.next()) {
    output = new ListModelOutput();
    output.setModelType(results.getString("ModelType"));
    output.setMake(results.getString("Make"));
    output.setModel(results.getString("Model"));
    output.setYear(results.getString("Year"));
    models.addElement(output);
  return models;
```

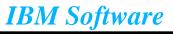

## **Overview**

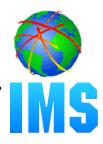

#### IMS Java

- -What Is IMS Java
- Why Use IMS Java
- The IMS Java Class Library Architecture

#### JDBC and J2EE

#### Dealership Sample Application

- Font-end/Back-end split

#### Environments

- Non-Managed
  - CICS
  - DB2
- Managed
  - WebSphere

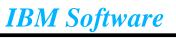

## **Running Environments**

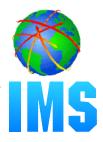

#### Non-Managed Environments

- IMS TM 7.1 (Resetable JVM)
- IMS TM 8.1 (Resetable JVM)
- -CICS 2.1 (Resetable JVM)
- DB2 V7 (Resetable JVM)

#### Managed Environments

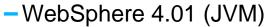

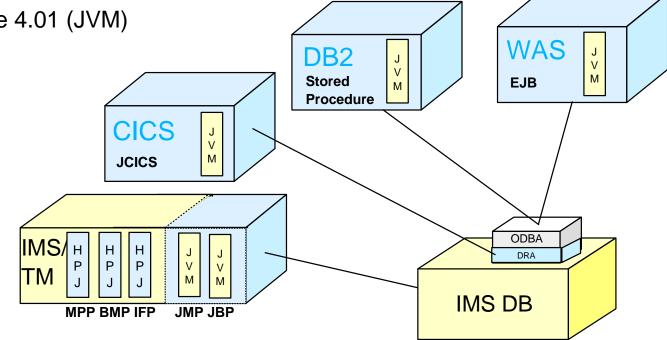

**IBM Software** 

## Non-Managed Connection Establishment

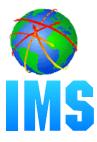

#### Non-Managed Environment (IMS, DB2, CICS)

- An application can construct a DataSource prior to its use
  - Alternatively, a DataSource can be bound to the namespace
- Application acquires a Connection from the DataSource

```
IMSJdbcManagedConnectionFactory mcf = new IMSJdbcManagedConnectionFactory();
mcf.setDRAName("SYS1");
mcf.setDatabaseViewName("samples.dealership.AUTPSB11DatabaseView");
DataSource dataSource = (DataSource)mcf.createConnectionFactory();
Connection connection = dataSource.getConnection();
```

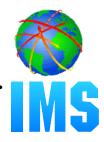

#### Run in JVM

- -CICS TS 2.1
- JCICS API
  - Java version of the CICS API
- JDK 1.3
- JDBC 2.1

#### Can only connect to (allocate) one PSB at a time

- -Only one Connection active at a time in an application
- Synchpoint done at deallocate PSB

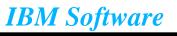

```
// Import the JCICS package
import com.ibm.cics.server.*;
public class CICSAuto {
  private static Task task = Task.getTask();
  /* Invoked when the CICS transaction corresponding to this class
     is executed. */
  public static void main(CommAreaHolder cah) {
      CICSAuto application = new CICSAuto();
      application.listModels();
  /* The listModels method provides a collection of all automobile
     models in the database */
  public void listModels() {
    method logic here ...
```

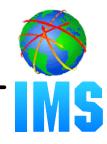

```
/* The listModels method provides a collection of all automobile
   models in the database */
public void listModels() {
 // Get connection
 IMSJdbcManagedConnectionFactory mcf = new IMSJdbcManagedConnectionFactory();
  mcf.setDatabaseViewName("samples.dealership.AUTPSB11DatabaseView");
  DataSource dataSource = (DataSource)mcf.createConnectionFactory();
  Connection connection = dataSource.getConnection();
  // Pass connection to back-end
  AutoDealership autoDealership = new AutoDealership(connection);
  // Call listModels method and get results in 'output' Object
  Vector output = autoDealership.listModels();
  display results...
```

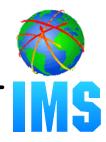

#### Run in JVM

- DB2 Version 7
- APAR PQ46673 (resetable JVM)

#### Stored Procedures that access IMS Databases

- User-written structured query language (SQL) programs that are stored at the DB2 server and can be invoked by a client application
- DB2 handles synchpoint (not stored procedure)
- DRA table and name required

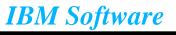

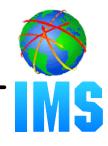

```
public class DB2Auto() {
 public static void listModels(String[] make, String[] model) {
    // Get connection
    IMSJdbcManagedConnectionFactory mcf = new IMSJdbcManagedConnectionFactory();
    mcf.setDRAName("SYS1");
    mcf.setDatabaseViewName("samples.dealership.AUTPSB11DatabaseView");
    DataSource dataSource = (DataSource)mcf.createConnectionFactory();
    Connection connection = dataSource.getConnection();
    // Pass connection to back-end
    AutoDealership autoDealership = new AutoDealership (connection);
    Vector output = autoDealership.listModels();
    // Return data to client
    make[0] = (String)output.elementAt(0);
    model[0] = (String)output.elementAt(1);
```

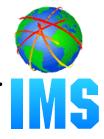

#### Runs in JVM

- JDK 1.3
- -JDBC 2.1

#### Applications run as Enterprise Java Beans (EJBs)

#### J2EE Connection Architecture

Managed Connection

#### Access through ODBA/DRA

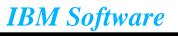

## **Managed Connection Establishment**

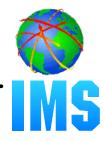

#### Managed Environment (WebSphere)

- DataSource deployed in JNDI namespace using the WebSphere Application Server for z/OS and OS/390 Administration tool
- Application (EJB) makes a request for the DataSource and acquires a Connection from it

```
Context ctx = new InitialContext();
DataSource dataSource = (DataSource)ctx.lookup("DealershipDB");
Connection con = dataSource.getConnection();
```

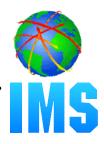

#### Resource Adapter Archive

- Obtain Resource Adapter Archive (.rar)
- Deploy Resource Adapter Archive

#### DataSource

- Deploy Resource Adapter Instance

#### Enterprise Archive

- -Build Enterprise Archive (.ear)
- Deploy Enterprise Archive

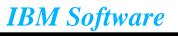

## IMS Java Resource Adapter

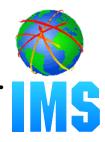

## We provide a J2EE Resource Adapter ARchive (RAR) file containing:

- Deployment descriptor (ra.xml)
- IMS Custom Service (IMSJdbcCustomService.xml)
  - Handles initialization and termination of IMS
- Latest information associated with installing the IMS JDBC resource adapter (howto.html)

#### WebSphere will provide tooling to deploy RAR file into server

- Add IMS Custom Service
- Set CLASSPATH and LIBPATH
- Understand how to deploy an instance of an IMS Java Resource Adapter (via ra.xml)

## **DataSource Deployment**

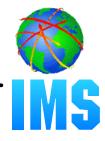

#### Use WebSphere Application Server for z/OS and OS/390 Administration tool

- Shipped with WebSphere on OS/390

#### Create J2EE Resource Instance

- Specify IMSJdbcDataSource as the J2EE Resource Type

#### Configure

- DRA Startup Table
- Generated DLIDatabaseView

#### Deploy

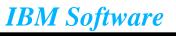

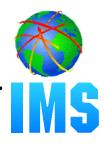

#### J2EE Enterprise Application Archive

- Complete J2EE application

#### Must contain

- One or more J2EE modules (Java Archive)
- Deployment descriptor (application.xml)
  - Represents a top level view of a J2EE application's contents

#### May contain

- One or more Web modules (Web Archive)
- Libraries referenced by J2EE modules

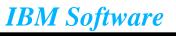

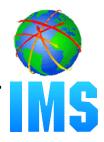

Looks up the EJB home interface in JNDI

• Using the home interface, creates the EJB remote interface

- Invokes methods on the remote interface (e.g. listModels)
  - Remote interface uses IIOP to communiate to EJB
    - Pass-through interface

 Passes results of method to a Java Server Page (JSP) for displaying on a web browser

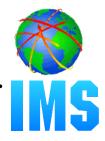

#### Receives requests from the servlet

Obtains a connection

Forwards requests to back-end dealership application

Sends the results back to the servlet to display

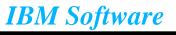

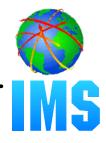

```
public Vector listModels() throws javax.ejb.EJBException {
    InitialContext initialContext = new InitialContext();
    // perform JNDI lookup to obtain the DataSource and get the Connection
    DataSource dataSource = (DataSource)initialContext.lookup("DealershipDB");
    Connection connection = dataSource.getConnection();
    AutoDealership dealer = new AutoDealership(connection);
    Vector output = dealer.listModels();
    return output;
}
```

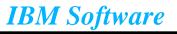

## **Enterprise** Archive

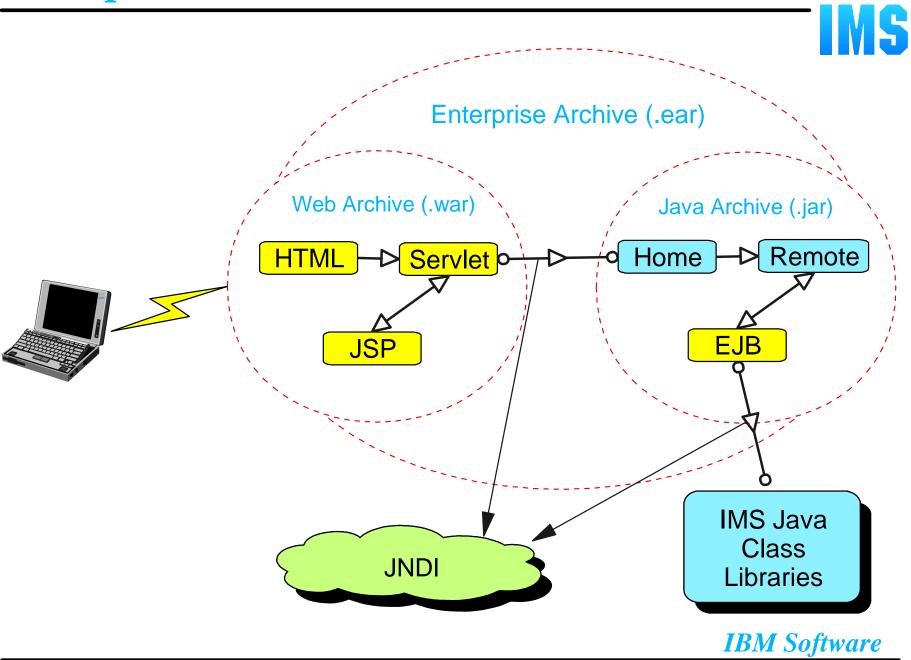

## **Conclusion**

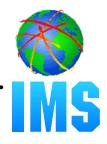

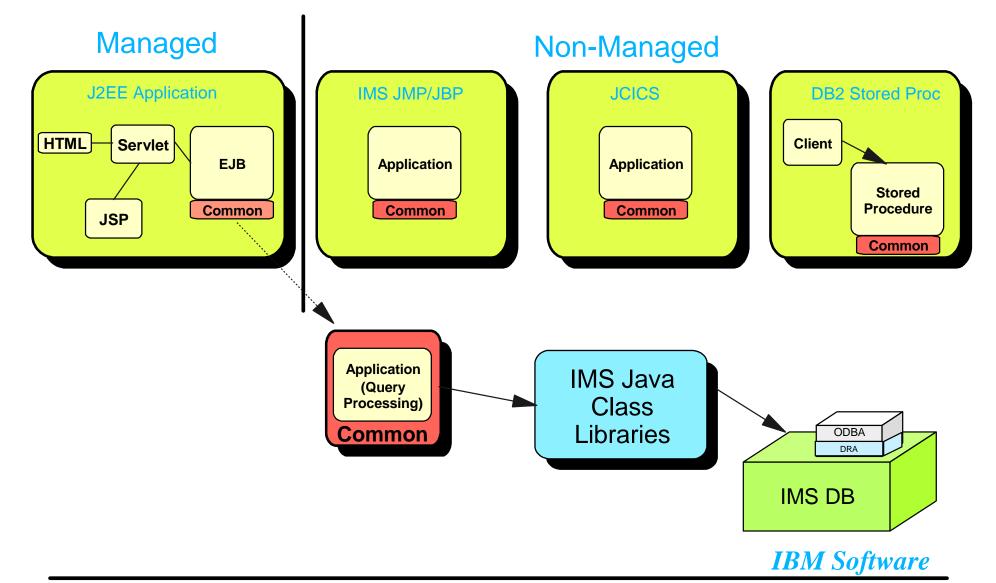